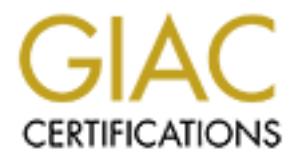

## Global Information Assurance Certification Paper

## Copyright SANS Institute [Author Retains Full Rights](http://www.giac.org)

This paper is taken from the GIAC directory of certified professionals. Reposting is not permited without express written permission.

## [Interested in learning more?](http://www.giac.org/registration/gcux)

Check out the list of upcoming events offering "Securing Linux/Unix (Security 506)" at http://www.giac.org/registration/gcux

Sans Network Security 2000

# **GIAC SECURING UNIX<br>
PRACTICAL ASSIGNMENT**<br>
November 22, 2000<br>
Wolfgang Wamsler **PRACTICAL ASSIGNMENT GIAC SECURING UNIX**

November 22, 2000

Wolfgang Wamsler

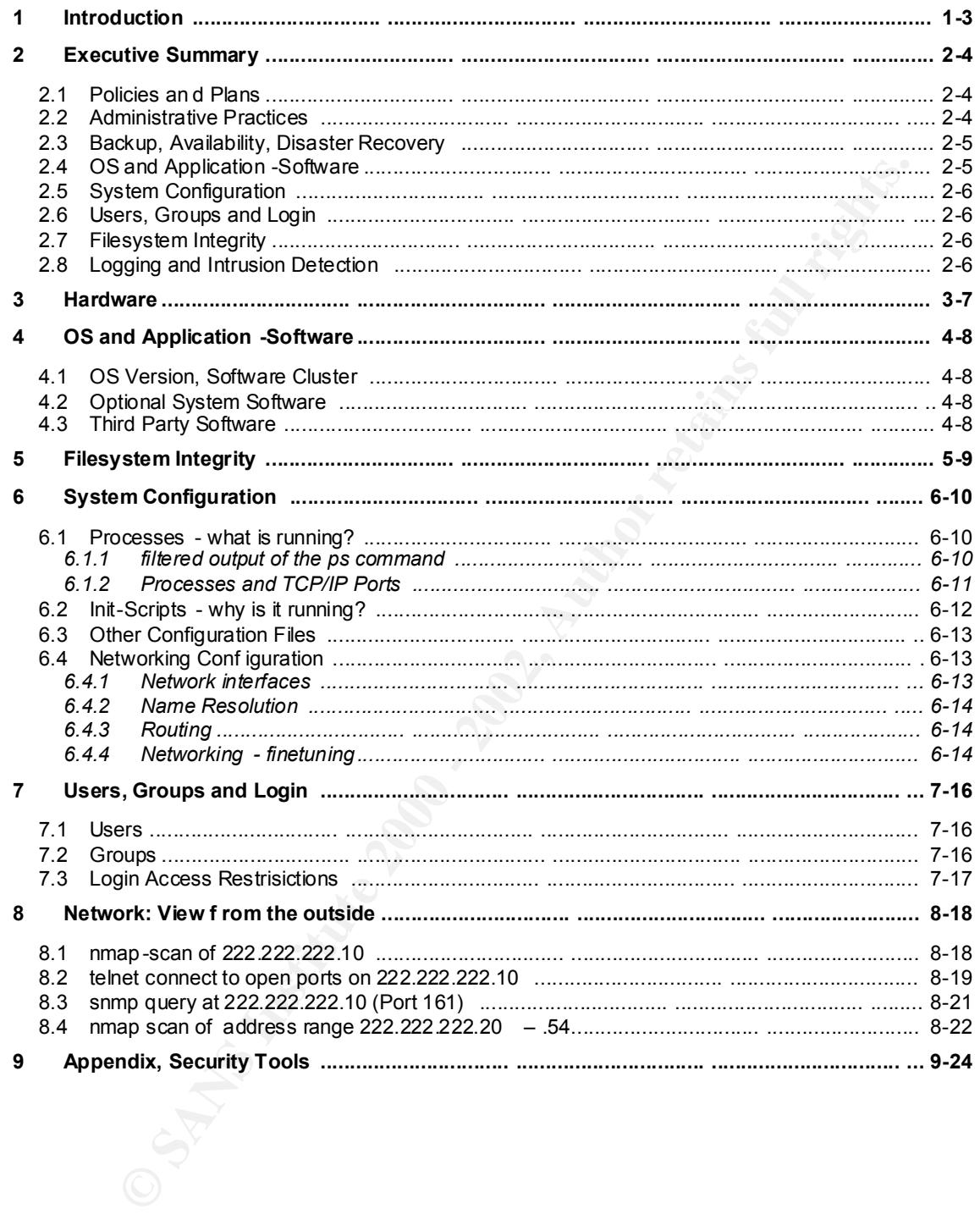

## **1 Introduction**

The owner of this host is a big internationally well -known compan y.

The host is a production system dedicated to webservers. At present there are 35 Netscape Enterprise HTTP -Servers and one streaming Audio -/Video-Server running on it. This is quite a bit of the company's Internet -presence.

The host is located at a big I SP's site for historical reasons. It was installed in May 1999, partly to replace an older system.

Names and other data revealing information about the company have been changed. This host will be called "se250" throughout this document.

#### **Subject of this report** experiments of  $\mathbf{S}$

Security and availability at the system and network level

tools used: nmap SATAN lsof snmpwalk TIGER

#### *What the report is not about*

Entropheno in the contentation of the company's internet -presence.<br>
In squite a bit of the company's internet -presence.<br>
In squite a bit of the company's internet -presence.<br>
In scalar at a revealing information about th Although security and availability at the web application level is a very vital part in the overall picture, it's simply a too complex matter for this report. It should be investigated separately.

## **2 Executive Summary**

#### *2.1 Policies and Plans*

No policies are in place for the company's hosts located at the ISP. This is a serious problem that does influence all aspects of availability and security. Many essential settings show strong signs of randomness.

is a re in place for the company's hosts located at the ISP. This is a serior<br>that does influence all aspects of availability and security. Many essentia<br>thow strong signs of randommess.<br>How strong signs of randommess.<br>The Much time is wasted for debugging, searching for information, changing settings and getting simple things done. There are repeated discussions about why, what, how and by whom things h ave to be done. The employees work under constant pressure. This is not only frustrating for them, but can also have other serious side -effects.

Some important tasks are not done because they are forgotten or nobody feels responsible for it. As for se250, it is unlikely that the system and everything that runs on it can ever be completely recovered in case of a disaster.

#### *Create plans for all critical areas*

All plans should clearly define:

- The area of responsibility, a priority estimation
- The responsible tea m, a list of its members and how they can be contacted
- All related tasks that have to be done on a regular basis
- How monitoring is done and who is alerted in case of problems or disaster
- The tasks that have to be performed in case of problems or disaster, including who has to be notified
- Where required material and tools are stored

These plans must be handed out to all team members and updated when changes occur. They must also be accessible to other employees, for example on the company's Intranet.

#### *2.2 Administrative Practices*

se250 is in a special situation. For historical reasons it is located at a large ISP's site instead of the company's DMZ. It can only be accessed remotely over the Internet, what prevents the use of the standard anministration and monito ring tools used by the "Internet Operators department". In fact that puts se250 into administrative no man's land.

#### ISP support Level agreement **Face1 898 Fa27 8988**

Neither side was able to find a service contract, except for a very general agreement. It is not clear what servi ces is being paid for. The ISP's support -services have virtually ceased to exist.

For more than two months the company has been trying to get a fresh install for another machine at the same location. No success so far. After a minor incident that happened at a Friday night, one host has been offline for 18 hours due to a network configuration mistake.

Here are some of the highlights: The terminal had been removed from the machine, there was no trained staff at the location. A technician called back after si x hours. Six more hours later the technician had bought an adapter to attach a terminal. He tried to set the network default route for two hours, but was not successful. Then he was pissed off and went shopping, leaving the host offline.

Administrative ta sks are performed on demand by two different departments. At least 10 persons have the root password. There are tendencies of rivalry between the departments, cooperation is sometimes a problem.

 $\mathcal{F}_{\mathcal{F}}$  final  $\mathcal{F}_{\mathcal{F}}$  final  $\mathcal{F}_{\mathcal{F}}$  because  $\mathcal{F}_{\mathcal{F}}$ • create a policy for administration and monitoring of all host s at the ISP's location.

#### *2.3 Backup, Availability, Disaster Recovery*

se250 is not clustered. When it's off, it's off. Given the role of se250 in contrast to its administrative and security state state, the ability to quickly recover the system is the single most important security issue.

Tat the boation.<sup>2</sup> A bechwich called back after si x howes. Six more hours latter the gation and bought an adapter to attach a terminal. He tined to set the network default nota for the was not successful. Then he was pis There seems to be no written backup policy or disaster recovery plan. No tape drive is attached. In the past, backups have been made by ufsdump remotely. It is unknown what has been backed up and at what intervals backups were made. It is unknown where the backups are stored and how many copies exist. Integrity of backups has never been tested through restoration attempts. At present there are no signs that backups are made at all.

#### *Immediate action required!*

- contact the ISP imme diately to make sure that backups are made, get hold of copies of some backups and try to restore them on a different host
- create a backup schedule and a disaster recovery plan
- create a document that points out the importance of the backups, as well as the (legal) consequences of not doing backups or not having them accessible
- hand the documents to the ISP's responsible person, let him/her sign it and keep at least one copy

An incident has just occured with a development server in the company's DMZ. Althou gh the hard disks were mirrored (with the same software), it has had an unrecoverable file system error, and no functioning backups were available.

#### *2.4 OS and Application-Software*

The amount of software on se250 is a security threat to the server. The more software, the more potential exploits. Nevertheless, no recommendation can be made at this point. See chapter 4 for more.

#### *2.5 System Configuration*

Attempts have been made to reduce the number of running processes, but unneded processes are still started from the init-scripts, probably because their use was not clear. rpc services have a history of authentication problems, snmp provides abundant system and network configuration details to anyone who asks for it.

#### *Immediate action required!*

- Stop at least rpcbind and snmp services immediately
- Put the machine behind a firewall!

#### **2.6 Users, Groups and Login** Faz7 898 8998 2.6

#### *Immediate action required!*

More than half of all successful break -ins have to do with passwords. FTP and telnet send password in clear -text over the net, root's password h as never been changed. FTP and telnet are enabled, root can log in by telnet from any location.

- change the root password, limit access to the root account
- modify /etc/default/login to allow root login only at the system console
- lock unused accounts

#### *2.7 Filesystem Integrity*

**Example 10** system and network comiguration details to anyone who asks for it.<br> **Example 2010 - 2010 - 2010 - 2010 - 2010 - 2010 - 2010 - 2010 - 2010 - 2010 - 2010 - 2010 - 2010 - 2010 - 2010 - 2010 - 2010 - 2010 - 2010 -**This host is not protected by a firewall. It is not very secure and has been on the Internet for quite a while. All filesystems are mounted read/write/setuid. It should be taken into account that there could be trojanized files on it. The Web server directories are a jungle, the permissions a security administrator's nightmare. Many developers from different companies have accounts on se250.

#### *Immediate action required!*

• Do thorough filesystem checks, run tripwire on a regular basis

#### *2.8 Logging and Intrusion Detection*

Logging is almost as out -of-the-box, minor modifications. There is no remote loghost. Logs are hardly ever checked, network scans or break -in attempts go unnoticed.

#### **Immediate action required!** And  $\overline{S}$  Fa27  $\overline{S}$  Fa37  $\overline{S}$  Fa37  $\overline{S}$

- Set up logging for ssh, ftp, telnet to separa te logfiles.
- Use a logchecker program, define alarm events, consider attaching honeypots

## **3 Hardware**

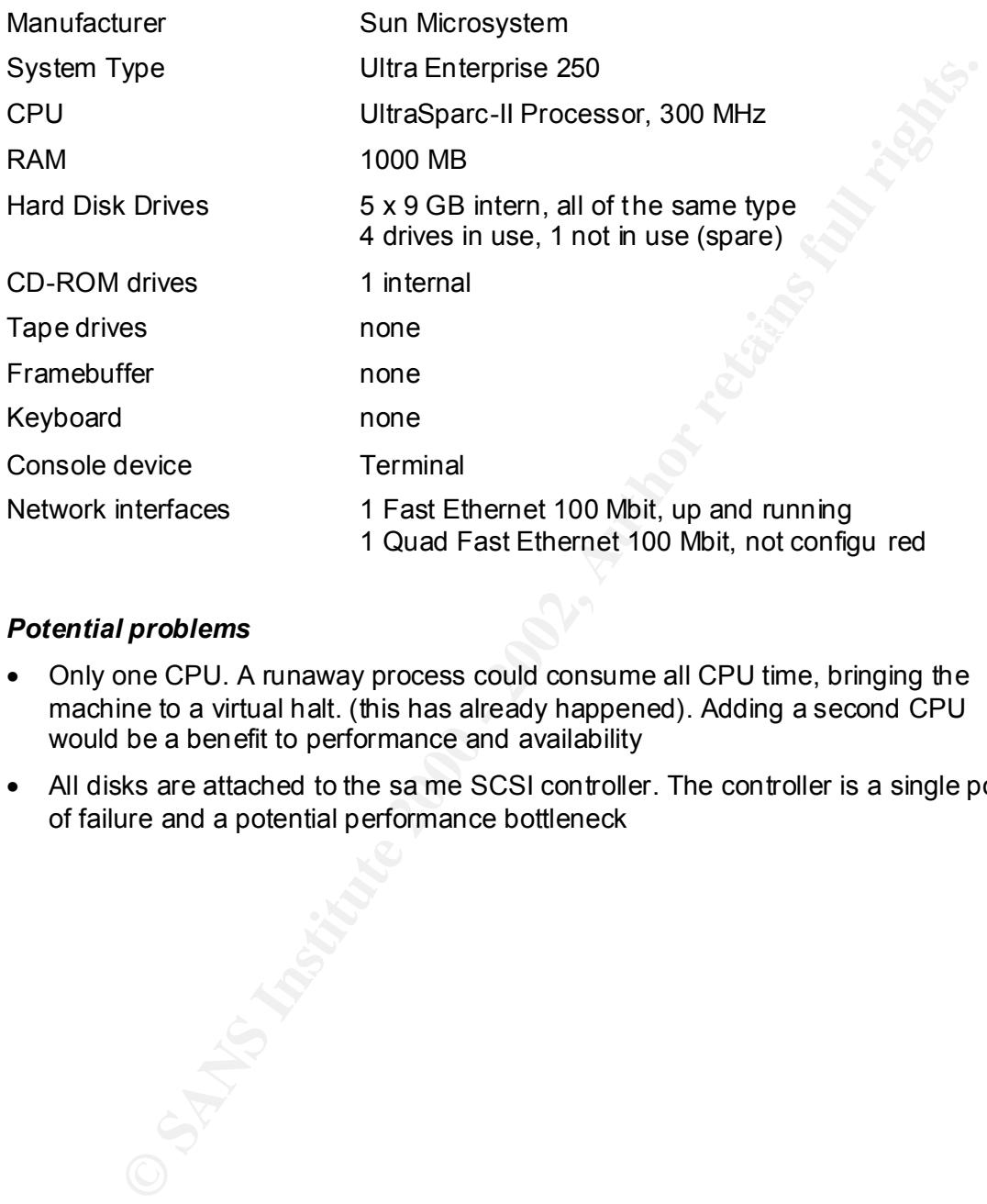

#### *Potential problems*

- Only one CPU. A runaway process could consume all CPU time, bringing the machine to a virtual halt. (this has already happened). Adding a second CPU would be a benefit to performance and availability
- All disks are attached to the sa me SCSI controller. The controller is a single point of failure and a potential performance bottleneck

## **4 OS and Application-Software**

#### *4.1 OS Version, Software Cluster*

The Operating System was installed on May 14, 1999.

OS is Solaris 2.6, installed cluster is "all plus OEM" - everything off the CD. This is not a good idea for a machine in an untrusted environment - the more software, the more potential vulnerabilities!

145 patches have been applied. Last patch install date is January 20, 2000.

- install the latest r ecommended patch -cluster
- check for the latest security -related patches at Sunsolve
- remove all software related to printing

#### *4.2 Optional System Software*

Solstice DiskSuite is used for disk mirroring (Software RAID Level 0). Solstice DiskSuite needs to be patche d to function properly.

```
rating System was installed on May 14, 1999.<br>
aris 2.6, instituted cluster is "all plus OEM" - everything off the CD.<br>
at a good idea for a machine in an untrusted environment - the more<br>
the more potential vulnerabilities
> showrev -p
...
Patch: 104172-12 Obsoletes: Requires: Incompatibles: Packages: SUNWmd, SUNWmdg
Patch: 104172-14 Obsoletes: Requires: Incompatibles: Packages: SUNWmd, SUNWmdg
Patch: 104172-16 Obsoletes: Requires: Incompatibles: Packages: SUNWmd, SUNWmdg
```
• Three patches have already been installed. Check the latest reports at Sunsolve

### *4.3 ThirdParty Software*

Third-party software is scattered under /opt, /u01/app and /usr/local.

```
bash
emacs
gcc 2.8.1
gzip
ldapsdk-3.0
msql 2.0.11
several msql-modules
Netscape Enterprise Server 3.5.1
perl
perl-addons
realserver basic
rsync
ssh 1.2.21
top
traceroute
wu-ftpd 2.4.2
```
sources were supplied by Web -developers from other companies. I have doubts whether all of it is still (or has ever been) required. Much has been compiled locally, the origin of the sourc efiles is sometimes not known. Some of the

- Remove gcc. Don't make it easy for an intruder (compiling a rootkit locally)
- consider updating sendmail, wu -ftpd and Netscape Enterprise Server

## **5 Filesystem Integrity**

This host is not protected by a firewall. It is not especially secure and has been on the Internet for quite a while.

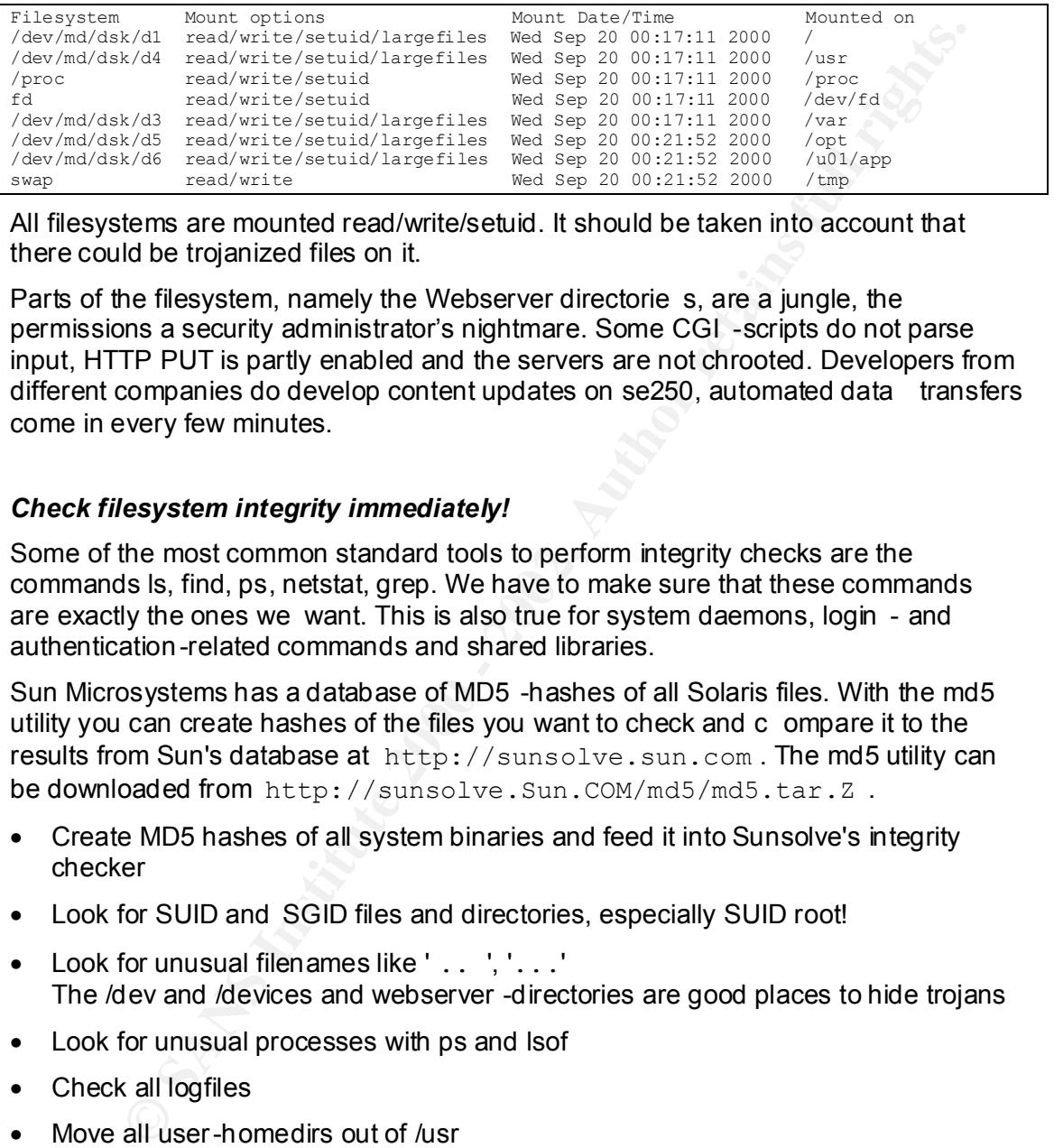

All filesystems are mounted read/write/setuid. It should be taken into account that there could be trojanized files on it.

Parts of the filesystem, namely the Webserver directorie s, are a jungle, the permissions a security administrator's nightmare. Some CGI -scripts do not parse input, HTTP PUT is partly enabled and the servers are not chrooted. Developers from different companies do develop content updates on se250, automated data transfers come in every few minutes.

#### *Check filesystem integrity immediately!*

Some of the most common standard tools to perform integrity checks are the commands ls, find, ps, netstat, grep. We have to make sure that these commands are exactly the ones we want. This is also true for system daemons, login - and authentication-related commands and shared libraries.

Sun Microsystems has a database of MD5 -hashes of all Solaris files. With the md5 utility you can create hashes of the files you want to check and c ompare it to the results from Sun's database at http://sunsolve.sun.com . The md5 utility can be downloaded from http://sunsolve.Sun.COM/md5/md5.tar.Z .

- Create MD5 hashes of all system binaries and feed it into Sunsolve's integrity checker
- Look for SUID and SGID files and directories, especially SUID root!
- Look for unusual filenames like ' . . '. '. . . ' The /dev and /devices and webserver -directories are good places to hide trojans
- Look for unusual processes with ps and lsof
- Check all logfiles
- Move all user-homedirs out of /usr
- Install the latest Solaris patch cluster and security -related patches
- use fix-modes (with caution) to fix file and directory permissions
- change /etc/vfstab to mount /usr read -only
- install tripwire, create a tripwire database, store the twd b on a read-only device (CD-ROM) and run tripwire on a regular basis against the stored twdb

## **6 System Configuration**

In this chapter we look at what processes are running, why they are running and how they are configured. The running configuration is largely made up by the init -scripts in rc?.d, but there are several other files that affect system and network behaviour.

#### *6.1 Processes - what is running?*

ps, netstat, rpcinfo and lsof are used to examine what processes are running and what services they do provide.

#### **6.1.1 filtered output of the ps command**

```
FOCESSES - What is running?<br>
Extremal rate and the search of the ps command<br>
Extremal of the ps command<br>
Forefolio - 2000 - 2000 - 2000 - 2000 - 2000 - 2000 - 2000 - 2000 - 2000 - 2000 - 2000 - 2000 - 2000 - 2000 - 20
ps -eo args | fgrep -v https- | fgrep -v realserver7<br>
> ps -eo args | fgrep -v https- | fgrep -v realserver7
COMMAND
sched
/etc/init -
pageout
fsflush
/usr/lib/saf/ttymon
/usr/sbin/rpcbind
/usr/lib/saf/sac -t 300
/usr/lib/power/powerd
/usr/sbin/keyserv
/usr/sbin/inetd -s
/usr/sbin/nscd
/opt/HOLAxntp/bin/xntpd -c /opt/HOLAxntp/etc/ntp.conf
/usr/sbin/vold
/usr/lib/utmpd
/opt/COMPANYssh/sbin/sshd
/usr/lib/dmi/dmispd
/usr/lib/saf/ttymon -g -h -p se250.this.company.ez console login: -T sun -d /
/usr/lib/snmp/snmpdx -y -c /etc/snmp/conf
mibiisa -p 32810
/usr/dt/bin/dtlogin -daemon
/opt/msql/bin/msql2d
rpc.metamhd
ksh
-ksh
rpc.metad
ps -eo args
/usr/lib/sendmail –bd -q15m
/opt/COMPANYssh/sbin/sshd
./ns-admin -d /opt/netscape/suitespot/admin-serv/config
ssh-agent
-ksh
/opt/msql/bin/msql2d
-bash
/usr/sbin/cron
/usr/lib/sendmail -bd -q15m
/usr/sbin/syslogd -n -z 17
/opt/COMPANYssh/sbin/sshd
```
- Too many daemons running
- Stop rpcbind, powerd, keyserv, vold, dmispd, mibiisa, snmpdx, rpc.metamhd, rpc.metad
- syslogd runs with really weird paramete rs!  $(-n -z 17)$
- Solaris 2.6 has a ntp -package, why not use this one?
- sendmail should not run in daemon mode
- inetd should be started (in /etc/init.d/inetsvc) with  $-t$  to enable TCP-logging

#### **6.1.2 Processes and TCP/IP Ports**

Shows to what TCP/IP ports the processes b ind to. Can be contacted from the (Inter -) net.

#### *rpcinfo*

Shows running RPC -Services. Standard RPC auth is based only on UID, often UID 0. May allow unwanted remote "administration".

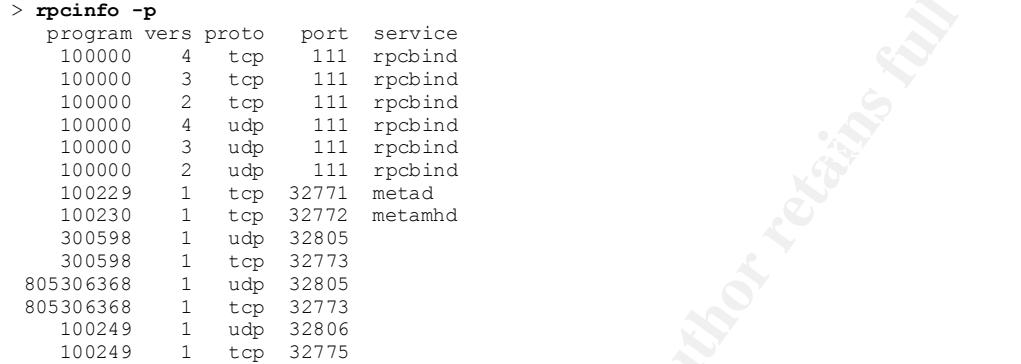

• Disable rpcbind, metad and metamhd

#### *netstat*

netstat can be us ed to see what ports are open and to which IP address a listening service is bound. The output is filtered, lines we do not need are omitted.

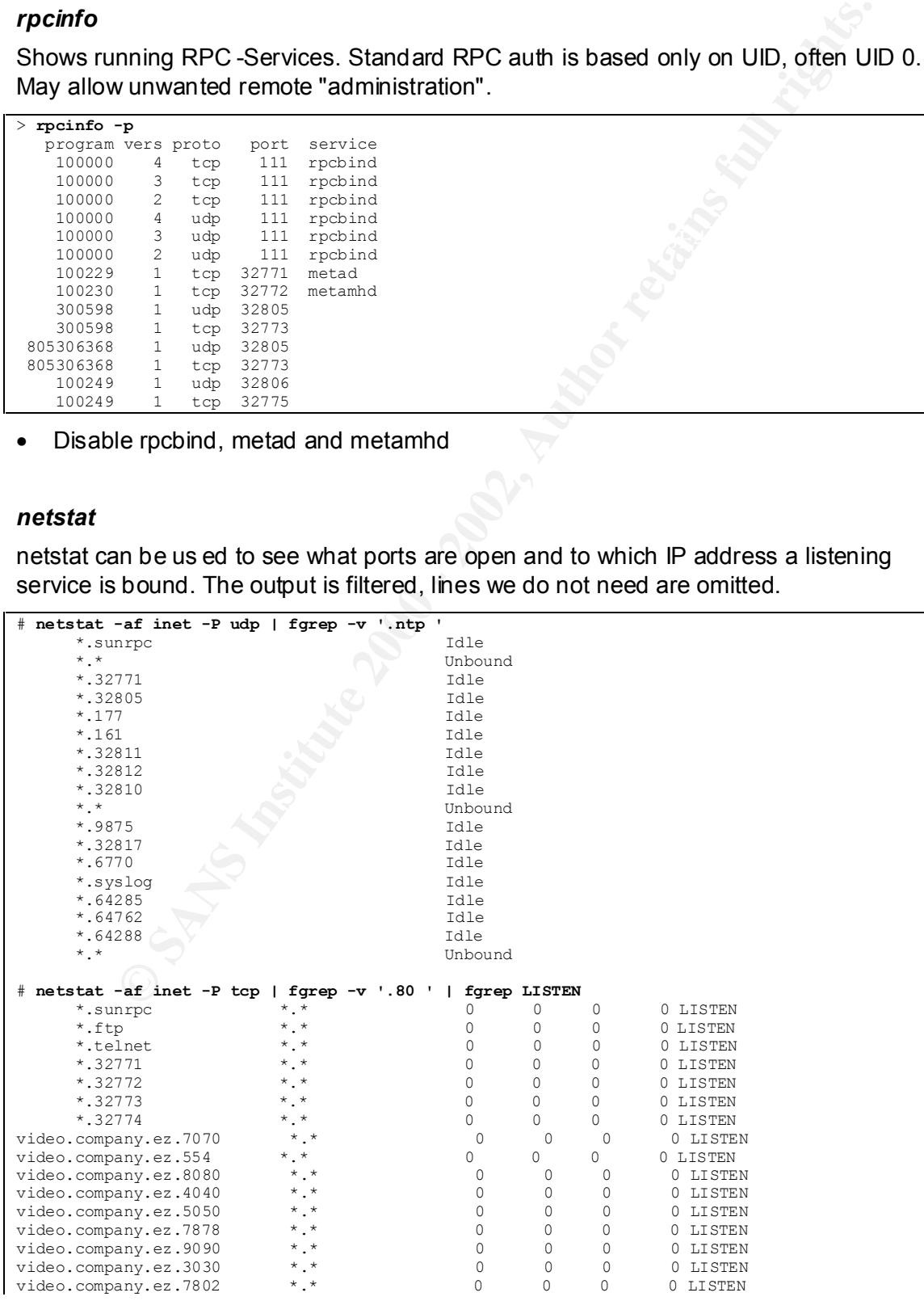

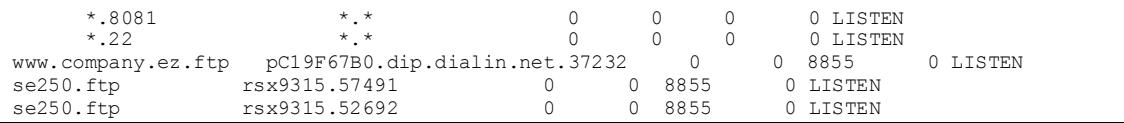

#### *lsof*

Can be used for the same tasks as netstat, but has many more powerful features.

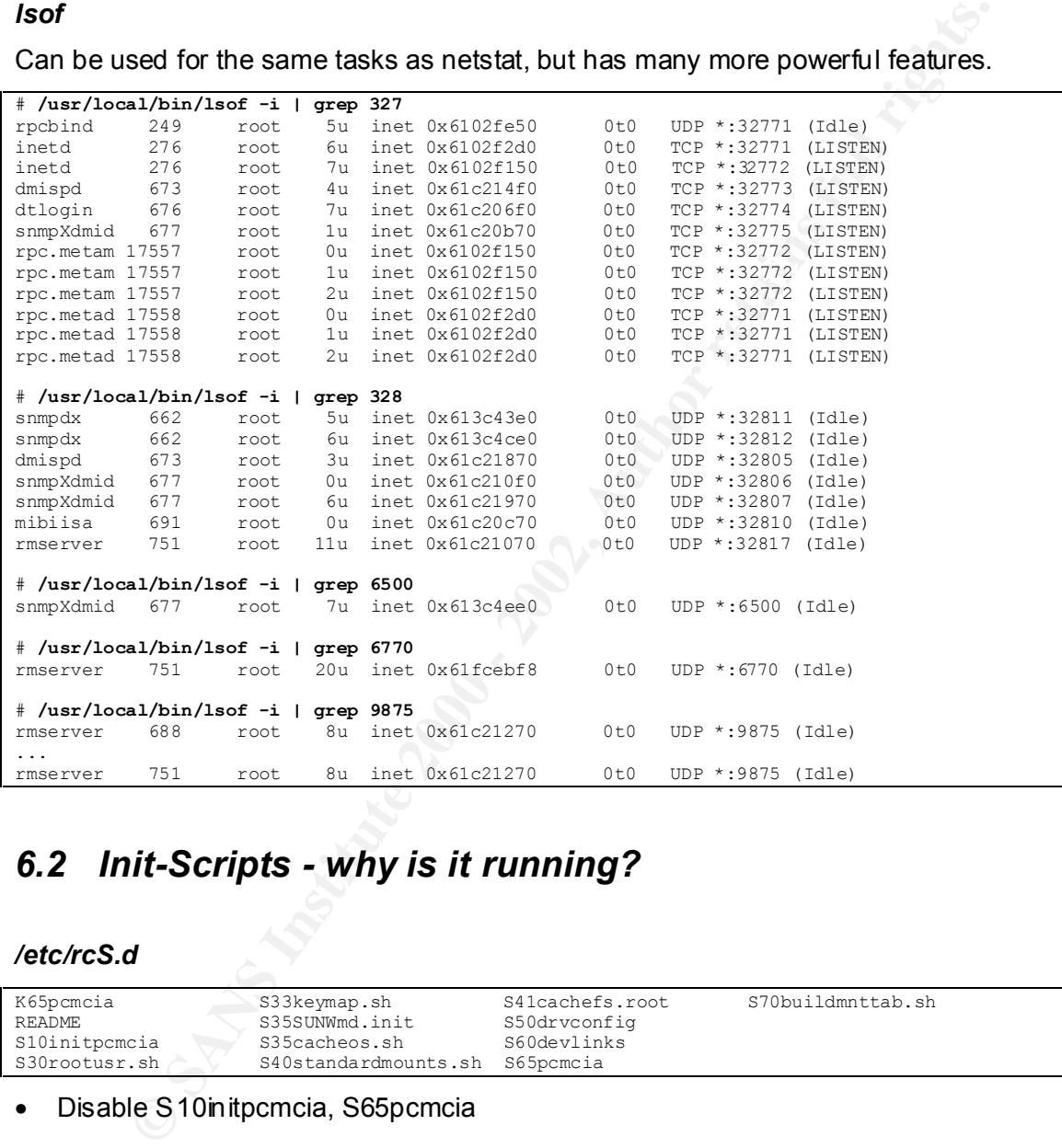

## *6.2 Init-Scripts - why is it running?*

#### */etc/rcS.d*

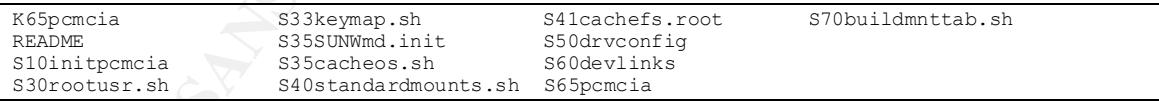

#### • Disable S10initpcmcia, S65pcmcia

#### */etc/rc0.d*

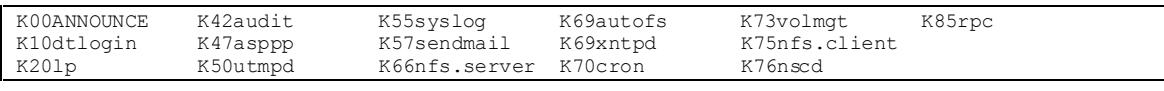

#### */etc/rc1.d*

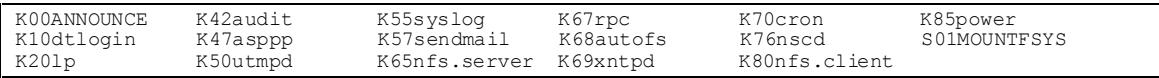

#### */etc/rc2.d*

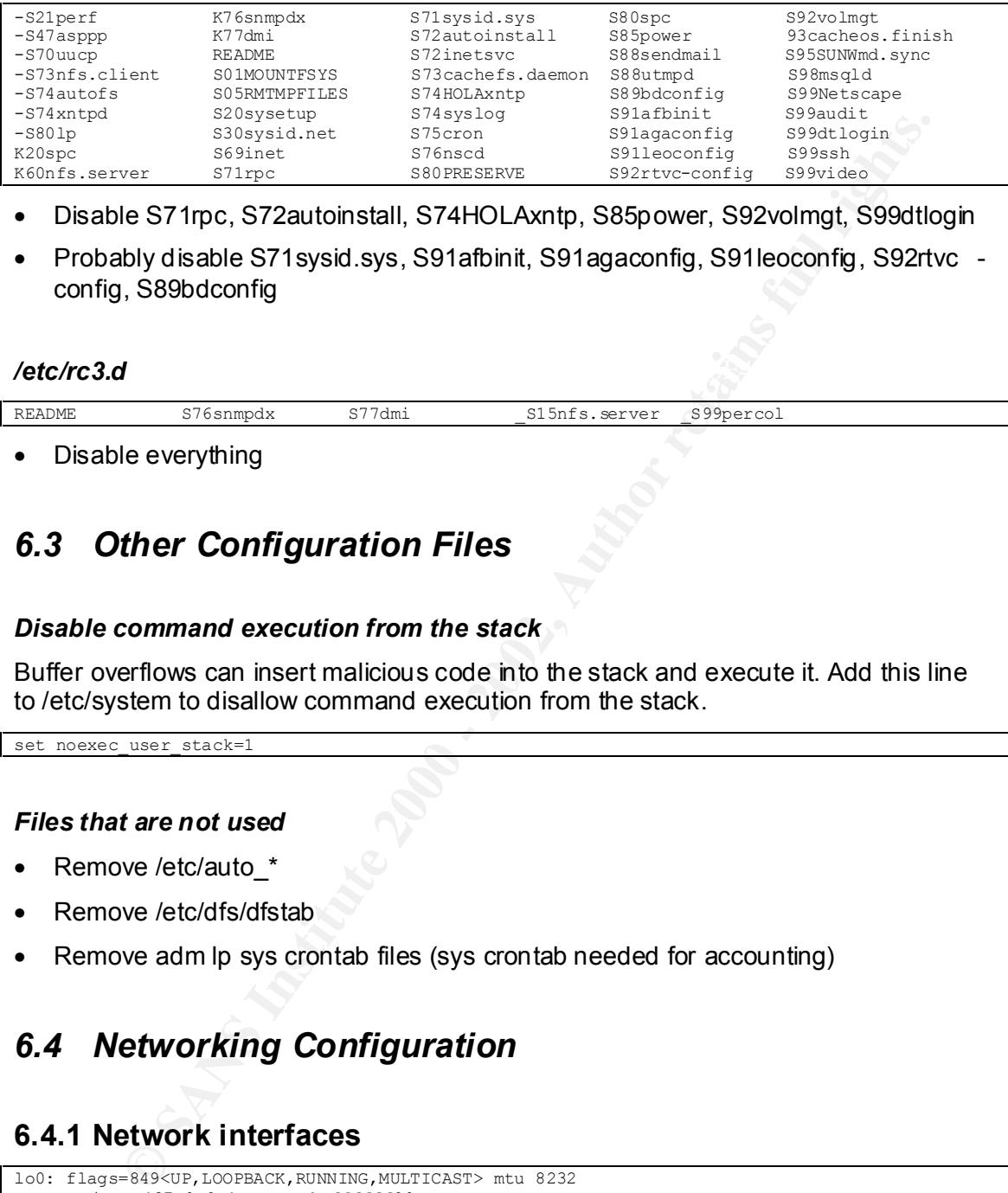

- Disable S71rpc, S72autoinstall, S74HOLAxntp, S85power, S92volmgt, S99dtlogin
- Probably disable S71sysid.sys, S91afbinit, S91agaconfig, S91leoconfig, S92rtvc config, S89bdconfig

#### Key fingerprint = AF19 FA27 2F94 998D FDB5 DE3D F8B5 06E4 A169 4E46 */etc/rc3.d*

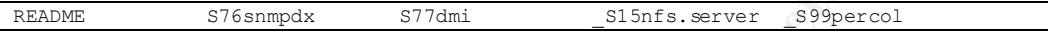

• Disable everything

#### *6.3 Other Configuration Files*

#### *Disable command execution from the stack*

Buffer overflows can insert malicious code into the stack and execute it. Add this line to /etc/system to disallow command execution from the stack.

set noexec user stack=1

#### *Files that are not used*

- Remove /etc/auto \*
- Remove /etc/dfs/dfstab
- Remove adm lp sys crontab files (sys crontab needed for accounting)

#### *6.4 Networking Configuration*

#### **6.4.1 Network interfaces**

```
hme0:54: flags=863<UP,BROADCAST,NOTRAILERS,RUNNING,MULTICAST> mtu 1500<br>inet 222.222.222.54 netmask ffffff00 broadcast 222.222.222.255
lo0: flags=849<UP,LOOPBACK,RUNNING,MULTICAST> mtu 8232
        inet 127.0.0.1 netmask ffffff00 
hme0: flags=863<UP, BROADCAST, NOTRAILERS, RUNNING, MULTICAST> mtu 1500
        inet 222.222.222.10 netmask ffffff00 broadcast 222.222.222.255
hme0:20: flags=863<UP,BROADCAST,NOTRAILERS,RUNNING,MULTICAST> mtu 1500
        inet 222.222.222.20 netmask ffffff00 broadcast 222.222.222.255
...
hme0:54: flags=863<UP,BROADCAST,NOTRAILERS,RUNNING,MULTICAST> mtu 1500
qfe0: flags=842<BROADCAST,RUNNING,MULTICAST> mtu 1500
        inet 0.0.0.0 netmask 0
```
- Netmask is wrong the host has the lower half of C-class subnet 222.222.222.0
- Multicasting is enabled. If not needed, disable it in /etc/init.d/inetsvc

• qfe0 not configured, why is it there?

#### **6.4.2 Name Resolution**

```
# cat /etc/resolv.conf
domain this.company.ez
domain company.ez
nameserver 111.1.1.1
nameserver 222.222.111.111
# grep hosts /etc/nsswitch.conf
hosts: files dns
```
Looks good.

#### **6.4.3 Routing** Face7 2F94 998D F8B5 06E4.3

netstat can be used to show routing information. At the same time we get an unordered list of all configured netw ork interfaces and the traffic that flows through.

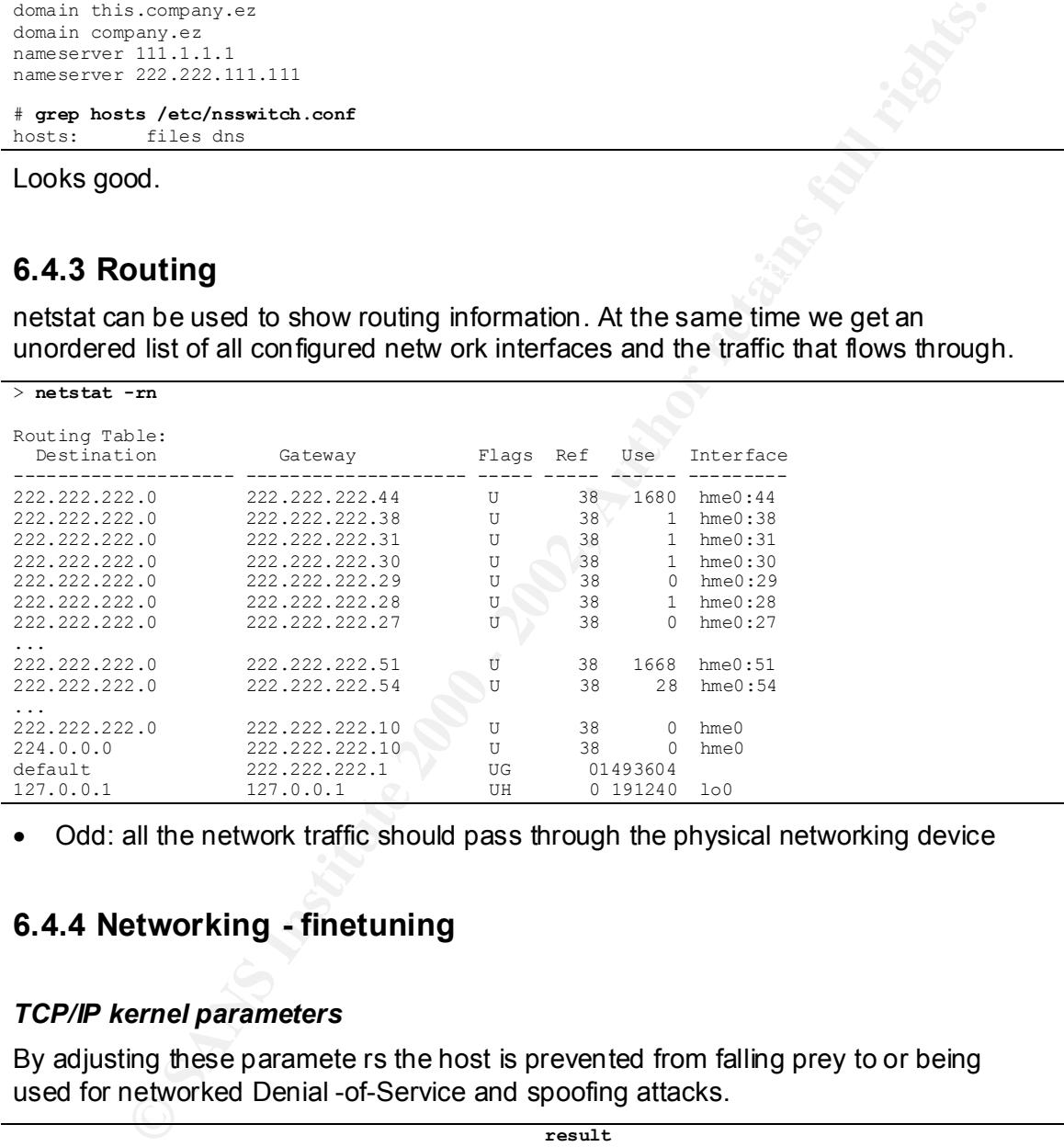

• Odd: all the network traffic should pass through the physical networking device

#### **6.4.4 Networking - finetuning**

#### *TCP/IP kernel parameters*

By adjusting these paramete rs the host is prevented from falling prey to or being used for networked Denial -of-Service and spoofing attacks.

```
ndd /dev/ip ip_forward_directed_broadcasts 1<br>ndd /dev/ip ip_forwarding 0
                                     result<br>1024
ndd /dev/tcp tcp_conn_req_max_q0 1024
ndd /dev/ip ip_ignore_redirect 0
ndd /dev/ip ip send redirects 1
ndd /dev/ip ip_ire_flush_interval 1200000
ndd /dev/arp arp_cleanup_interval 300000
ndd /dev/ip_ ip_forward_src_routed 1
ndd /dev/ip ip_forwarding 0
ndd /dev/ip ip_strict_dst_multihoming 0
```
- Accepts and sends ICMP redirects
- arp-cache update interval should be shorter
- Forwards source routed packets
- Forwards directed broadcasts (can be used in smurf attacks)
- Can act as a router between local interfaces

The parameter's values can be changed on the commandline, but will jump back to their old values at the next reboot. Add this to the end of /etc/init.d/inetinit to make the new settings permanent:

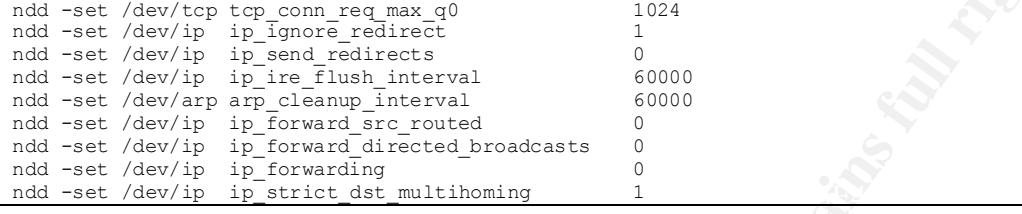

#### *TCP sequence numbering*

```
CALC SANS INSTITUTE 2000<br>
CALC SANS INSTITUTE 2000<br>
CALC SANS INTERFERING AND INSTITUTE 2000<br>
CALC SANS INSTITUTE 2000<br>
CALC SANS INSTITUTE 2000<br>
CALC SANS INSTITUTE 2000<br>
CALC SANS INSTITUTE 2000<br>
CALC SANS
# cat /etc/default/inetinit
...
# TCP STRONG ISS sets the TCP initial sequence number generation parameters.
# Set TCP_STRONG_ISS to be:
# 0 = Old-fashioned sequential initial sequence number generation.
# 1 = Improved sequential generation, with random variance in increment.
# 2 = RFC 1948 sequence number generation, unique-per-connection-ID.
#
TCP_STRONG_ISS=1
```
• Set TCP initial sequence number generation to 2 t o prevent session hijacking

## **7 Users, Groups and Login**

#### *7.1 Users*

#### */etc/passwd and /etc/shadow*

Contains  $\sim$  80 accounts.

- Inconsistent passwd and shadow files due to manual edits
- Owners of many accounts unknown, many GECOS fields empty
- At least one account shared by u sers from different companies
- Unused accounts not locked or removed
- The complete set of default system accounts is there

#### *root*

- Password has never been changed
- At least 10 persons have the root password

#### *useradd default settings*

There are no site-specific defaults.

- No password expiration
- No locking of inactive accounts
- /etc/skel contains only out -of-the-box skeleton files

#### *home directories*

- ssh-private keys found in several home directories
- **Example 2012**<br> **Example 2012**<br> **Example 2012**<br> **Example 2013**<br> **Example 2013**<br> **Example 2013**<br> **Example 2013**<br> **Example 2013**<br> **Example 2013**<br> **Example 2013**<br> **Example 2013**<br> **Example 2013**<br> **Example 2013**<br> **Example 2013** • Homedirs scattered over different partitions and directories, many in /u sr/home

#### *7.2 Groups*

#### */etc/group*

- Inconsistent due to manual edits
- group memberships look really wild

#### *7.3 Login Access Restrisictions*

#### *inetd*

• No tcp-wrapper installed, telnet login from any location allowed

#### *wu-ftpd's /opt/wu-ftpd/etc/ftphosts*

• Allows login for ~50 users from hundreds of locations - this includes entire C -class subnets as well as domainnames

#### *sshd*

```
# cat /opt/TCssh/etc/sshd_config<br># at /opt/TCssh/etc/sshd_config
...
```

```
Example Instance, tence regar more dary concern and the C<br>
Solophour-fipologic Scans from hundreds of locations - this includes entire C-<br>
Stas well as domainnames<br>
Tresslvetchsed config<br>
<br>
Consider the Consideration 
AllowHosts *.dialin.net *.wooden.ez *.ronf-ip.net *.wcom.net *.company.ez *.compuserve.com 
*.compuserve.ez *.jomei.ez *.sowas.net 194.127.67.* 194.127.69.* proxy.company-dingi.ez 
62.52.62.* 62.52.63.* 62.52.64.* 62.52.65.* 62.52.66.* 145.228.252.141 193.171.101.* 
222.222.222.* 192.168.108.* 194.221.99.* 195.238.226.194 africa.gulu.net
...
```
• Wide open

#### *root login restrictions in /et c/default/login*

```
# cat /etc/default/login
...
# If CONSOLE is set, root can only login on that device.
# Comment this line out to allow remote login by root.
#
# CONSOLE=/dev/console
...
```
• No restrictions, root can login over the net

#### *root's ~/.ssh/authorized\_ keys*

• root has a large ~/.ssh/authorized\_keys that's believed to originate from the ISP's tech staff

## **8 Network: View from the outside**

Finally we try to find out what information a potential attacker could gain about this host. The tools used are the popular port-scanner nmap, a standard telnet -client and snmpwalk from the ucd -snmp toolbox.

#### *8.1 nmap-scan of 222.222.222.10*

A real attacker might probably start with a less intrusive scan. He might also send packets with spoofed source addresses to hide his real IP a ddress in lots of "noise".

 $\mathsf{approach}.$ I did not need to take any precautions against this scan being logged. Therefore I did full connect scans, which saved me a lot of time compared with a more cautious approach.

#### *TCP connect*

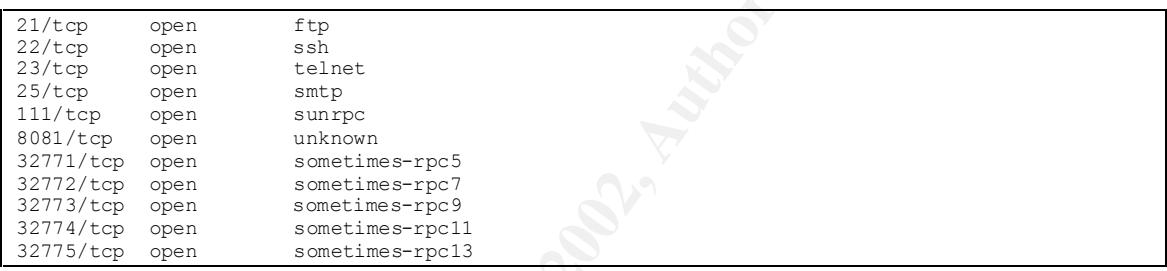

#### *UDP connect*

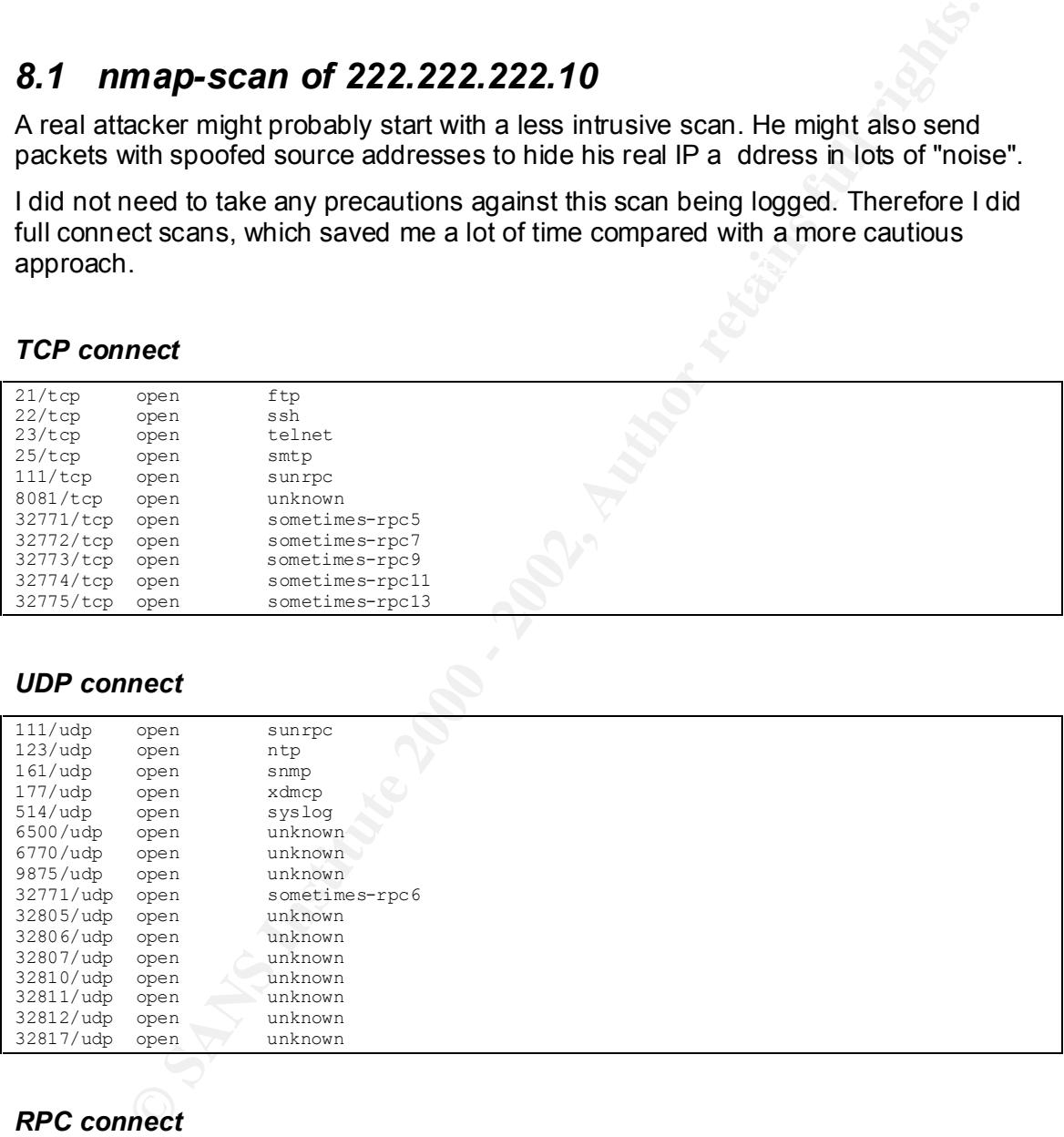

#### *RPC connect*

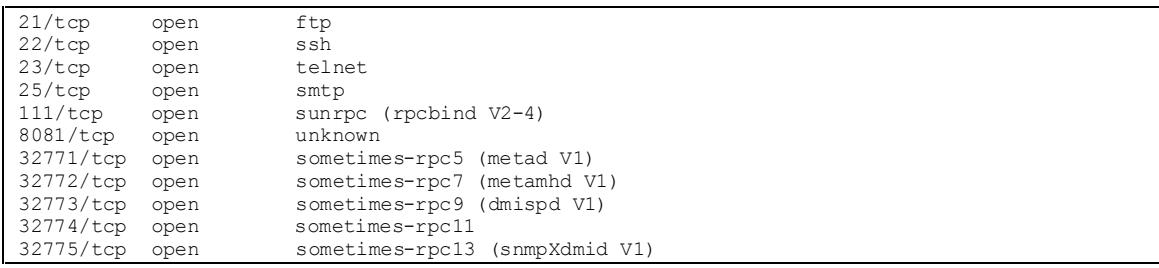

• Lots of open ports.

On a properly administered host, some of the open ports could be "honeypots" which are sometimes used as part of an intrusion detection system. There is no real service behind an open honeypot -port. Therefore, no legitimate user would try to connect to it. But a potential attacker, unaware of that fact, is invited to peek in and the source IP address will be logged.

#### *Remote OS fingerprint*

**OS fingerprint**<br>
ingerprint ing makes use of the fact that real -world implementations of the<br>
frotocol suite do vary, depending on manufacturer, OS, and OS version.<br>
ses are found in the reply behaviour to unexpected pac Remote fingerprint ing makes use of the fact that real -world implementations of the TCP/IP protocol suite do vary, depending on manufacturer, OS, and OS version. Differences are found in the reply behaviour to unexpected packets and in the header flag patterns of the returne d packets.

Remote OS guesses: Solaris 2.6 - 2.7, Solaris 7

#### *8.2 telnet connect to open ports on 222.222.222.10*

By telnetting to some of the discovered ports it is possible to find out what service is actually listening. At a properly administered site the obta ined information could be forged to mislead an intruder, but this is rarely done.

*Port 21*

```
$ telnet 222.222.222.10 21
...
(big banner showing the compny's name)
220-
220 se250 FTP server (Version wu-2.4.2-academ (1) Mon Aug 29 11:17:10 PAC DST 1999) ready.
```
- Hostname is se250
- FTP-Server wu-ftpd 2.4.2. Old version, possibly vulnerable

#### *Port 22*

```
$ telnet 222.222.222.10 22
...
SSH-1.5-1.2.21
```
• ssh 1.2.21. Old version, possibly vulnerable

#### *Port 23*

```
$ telnet 222.222.222.10 23
...
SunOS 5.6
login:
```
• Telnet is enabled. OS is Sun OS 5.6/Solaris 2.6

#### *Port 8081*

```
$ telnet 222.222.222.10 8081
...
HTTP/1.0 400 Bad Request
Server: Netscape-Administrator/3.5
```
• Netscape Administration Server 3.5. This is a browser -based administration tool, therefore it is likely that we find more Netsc ape server-software on this machine

#### *Port 25*

```
22.222.223.223.10.25<br>
this.company.ex ESCP Sendmall 8.8.8+8an/8.8.8; Sat, 11 Nov 2000 00:41:32 +0101<br>
User <rootles050.this.company.ex<br>
1. aliased to /dev/null<br>
mil.8es250.this.company.ex<br>
SIS Se250.this.company.ex<br>
and E
$ telnet 222.222.222.10 25
...
220 se250.this.company.ez ESMTP Sendmail 8.8.8+Sun/8.8.8; Sat, 11 Nov 2000 00:41:32 +0100 
(MET)
...
vrfy root
250 Super-User <root@se250.this.company.ez>
...
expn nobody
050 nobody... aliased to /dev/null
250 </dev/null@se250.this.company.ez>
...
```
- FQDN is se250.this.company.ez
- Sendmail Version 8.8.8+Sun
- VRFY and EXPN are enabled

#### *Port 25 (cont.)*

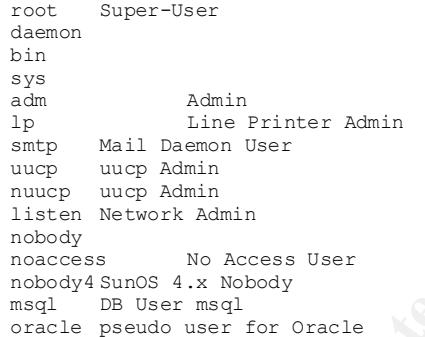

• The above accounts have been verified by guessing commonly used names.

#### *Port 25 (cont.)*

```
nobody... aliased to /dev/null
</dev/null@se250.this.company.ez>
postmaster... aliased to root
Super-User <root@se250.this.company.ez>
MAILER-DAEMON... aliased to postmaster
postmaster... aliased to root
Super-User <root@se250.this.company.ez>
```
• The above aliases h ave been found by guessing commonly used names.

#### **Port 25 (cont.)** The Separate set of  $\theta$  and  $\theta$  and  $\theta$

```
mail from: YAS@company.ez
250 YAS@company.ez... Sender ok
rcpt to: someone@company.ez
250 wwcom@company.ez... Recipient ok
data
354 Enter mail, end with "." on a line by itself
```
...

```
Subject: Urgent! Change your passwords
Due to a system failure we need to recover server data.
In order to accomplish this, you need to set all your passwords to "restore".
THANK YOU FOR YOUR COOPERATION 
Your Admin Staff
.
250 OAA18914 Message accepted for delivery
...
```
• Host can be used as a mail relay. It is possible to send mail with forged sender address.

#### *How this message was received*

Most mail-client software is by default set to show only a standard header.

```
14 Measage accepted for detivery<br>
Can be used as a mail relay. It is possible to send mail with forged sender<br>
SS.<br>
CANS INSTITUTE 2000 14127:07 +5000 08TY<br>
CANS INSTITUTE 2000 14127:07 +5000 08TY<br>
CANS INSTITUTE WA
Subject: Urgent! Change your passwords
     Date: Sat, 11 Nov 2000 14:27:07 +0100 (MET)
     From: YAS@company.ez
Due to a system failure we need to recover server data.
In order to accomplish this, you need to set all your passwords to "restore".
THANK YOU FOR YOUR COOPERATION
Your Admin Staff
```
If a mailclient is set to show the full header, a user can see that there is something wrong with this mail. If he or she can figure out what it all means, of course ...

#### *8.3 snmp query at 222.222.222.10 (Port 161)*

Port 161 is the standard port for the Simple Network Manag ement Protocol. If we can guess the community names (default names are "public" and "private") it is possible to read and probably write/change snmp parameters.

The snmp queries were done with  $\sum_{m=1}^{\infty}$  snmpwalk from the ucd-snmp toolkit. I refrained from trying to change parameters, since this is a production server. The snmp service seems to accept commands from any host.

```
interfaces.iffTable.ifEntry.ifSpeed.2 = Gauge: 10000000system.sysDescr.0 = Sun SNMP Agent, Ultra-250
system.sysObjectID.0 = OID: enterprises.42.2.1.1
system.sysUpTime.0 = Timeticks: (466309781) 53 days, 23:18:17.81
system.sysContact.0 = System administrator
system.sysName.0 = se250.this.company.ez
system.sysLocation.0 = System administrators office
...
interfaces.ifTable.ifEntry.ifDescr.1 = lo0
interfaces.ifTable.ifEntry.ifDescr.2 = hme0
interfaces.ifTable.ifEntry.ifDescr.3 = hme0:20
...
interfaces.ifTable.ifEntry.ifDescr.37 = hme0:54
interfaces.ifTable.ifEntry.ifDescr.38 = qfe0
..
interfaces.ifTable.ifEntry.ifType.2 = ethernetCsmacd(6)
...
...
interfaces.ifTable.ifEntry.ifPhysAddress.2 = 8:0:20:a9:99:aa
...
interfaces.ifTable.ifEntry.ifPhysAddress.38 = 0:0:0:0:0:0
interfaces.ifTable.ifEntry.ifAdminStatus.1 = up(1)
...
interfaces.ifTable.ifEntry.ifAdminStatus.38 = down(2)
...
```

```
© SANS Institute 2000 - 2002, Author retains full rights.
tcp.tcpConnTable.tcpConnEntry.tcpConnState.222.222.222.23.80.0.0.0.0.0 = listen(2)
ip.ipDefaultTTL.0 = 255
...
ip.ipAddrTable.ipAddrEntry.ipAdEntAddr.127.0.0.1 = IpAddress: 127.0.0.1
ip.ipAddrTable.ipAddrEntry.ipAdEntAddr.222.222.222.10 = IpAddress: 222.222.222.10
ip.ipAddrTable.ipAddrEntry.ipAdEntAddr.222.222.222.20 = IpAddress: 222.222.222.20
...
ip.ipAddrTable.ipAddrEntry.ipAdEntNetMask.222.222.222.10 = IpAddress: 255.255.255.0
...
tcp.tcpConnTable.tcpConnEntry.tcpConnState.0.0.0.0.21.0.0.0.0.0 = listen(2)
tcp.tcpConnTable.tcpConnEntry.tcpConnState.0.0.0.0.22.0.0.0.0.0 = listen(2)
tcp.tcpConnTable.tcpConnEntry.tcpConnState.0.0.0.0.23.0.0.0.0.0 = listen(2)
tcp.tcpConnTable.tcpConnEntry.tcpConnState.0.0.0.0.25.0.0.0.0.0 = listen(2)
tcp.tcpConnTable.tcpConnEntry.tcpConnState.0.0.0.0.111.0.0.0.0.0 = listen(2)
tcp.tcpConnTable.tcpConnEntry.tcpConnState.0.0.0.0.8081.0.0.0.0.0 = listen(2)
tcp.tcpConnTable.tcpConnEntry.tcpConnState.0.0.0.0.32771.0.0.0.0.0 = listen(2)
tcp.tcpConnTable.tcpConnEntry.tcpConnState.0.0.0.0.32772.0.0.0.0.0 = listen(2)
tcp.tcpConnTable.tcpConnEntry.tcpConnState.0.0.0.0.32773.0.0.0.0.0 = listen(2)
tcp.tcpConnTable.tcpConnEntry.tcpConnState.0.0.0.0.32774.0.0.0.0.0 = listen(2)
tcp.tcpConnTable.tcpConnEntry.tcpConnState.0.0.0.0.32775.0.0.0.0.0 = listen(2)
...
tcp.tcpConnTable.tcpConnEntry.tcpConnState.222.222.222.23.80.0.0.0.0.0 = listen(2)
...
  tcp.tcpConnTable.tcpConnEntry.tcpConnState.222.222.222.52.80.0.0.0.0.0 = listen(2)
tcp.tcpConnTable.tcpConnEntry.tcpConnState.222.222.222.52.554.0.0.0.0.0 = listen(2)
tcp.tcpConnTable.tcpConnEntry.tcpConnState.222.222.222.52.3030.0.0.0.0.0 = listen(2)
tcp.tcpConnTable.tcpConnEntry.tcpConnState.222.222.222.52.4040.0.0.0.0.0 = listen(2)
tcp.tcpConnTable.tcpConnEntry.tcpConnState.222.222.222.52.5050.0.0.0.0.0 = listen(2)
tcp.tcpConnTable.tcpConnEntry.tcpConnState.222.222.222.52.7070.0.0.0.0.0 = listen(2)
tcp.tcpConnTable.tcpConnEntry.tcpConnState.222.222.222.52.7802.0.0.0.0.0 = listen(2)
tcp.tcpConnTable.tcpConnEntry.tcpConnState.222.222.222.52.7878.0.0.0.0.0 = listen(2)
tcp.tcpConnTable.tcpConnEntry.tcpConnState.222.222.222.52.8080.0.0.0.0.0 = listen(2)
tcp.tcpConnTable.tcpConnEntry.tcpConnState.222.222.222.52.9090.0.0.0.0.0 = listen(2)
tcp.tcpConnTable.tcpConnEntry.tcpConnState.222.222.222.53.80.0.0.0.0.0 = listen(2)
tcp.tcpConnTable.tcpConnEntry.tcpConnState.222.222.222.54.80.0.0.0.0.0 = listen(2)
```
- Guessed d efault communities public and private
- Got the whole MIB -II tree (3958 lines)
- SNMP agent is Sun SNMP Agent, seems to run with default configuration
- Machine is a SUN ULTRA 250, has been up for 53 days
- FQDN is se250.this.company.ez, domain is Company.ez
- One 100 MBit Quad fast Ethernet interface, not configured
- One 100 Mbit fast Ethernet interface, configured, IP Address 222.222.222.10
- Netmask 255.255.255.0

...

- MAC address of hme0 is 8:0:20:a9:99:aa
- 35 logical interfaces; hme0:20 (222.222.222.20) to hme0:54 (222.22 2.222.54)
- There are services listening on port 80 of most logical interfaces
- The pattern of open ports on 222.222.222.52 looks like there could be a streaming Video/Audio Server

#### *8.4 nmap scan of address range 222.222.222.20 – .54*

The scan results of the adres s range from 222.222.222.20 to 222.222.222.54 matches the results of the snmp queries. Some ports on 222.222.222.10 (ftp, ssh, telnet, smtp, ...) are also available on other IP -Addresses. Most addresses have also port 80 open, which does not show up on the primary interface. 222.222.222.52 shows a different pattern.

#### *Port 80*

```
$ telnet 222.222.222.23 80
...
get
HTTP/1.1 400 Bad Request
Server: Netscape-Enterprise/3.5.1I
```
• HTTP-Server, Netscape Enterprise 3.5.1I, old version, possibly vulnerable

#### *RPC-Scan of 222.222.222.52*

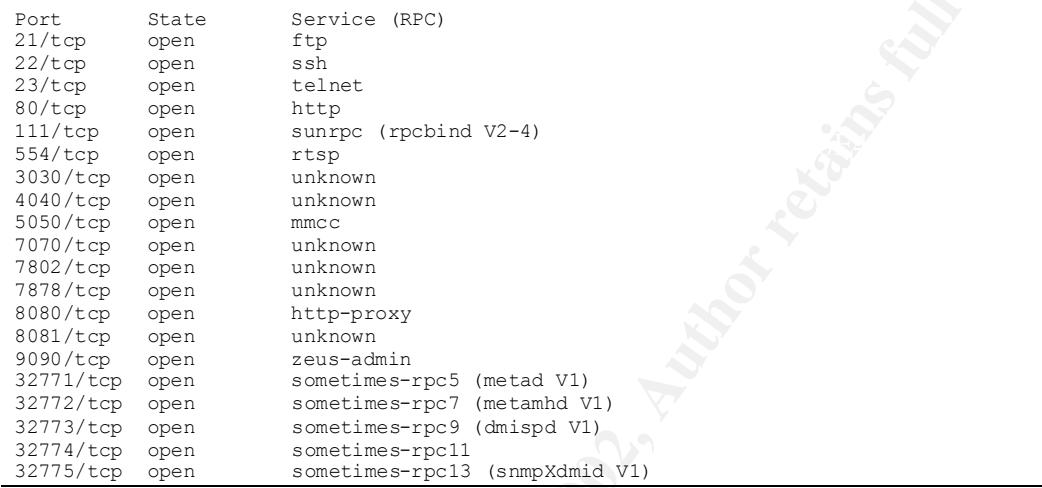

**C** SANS INSTITUTE 20 • There are extra ports on 222.222.222.52, could be a streaming audio/video server

## **9 Appendix, Security Tools**

tripwire, file integrity checking

ftp://ftp.cerias.purdue.edu/pub/tools/unix/ids/tripwire/

fix-modes, adjusts file and directory permissions ftp://ftp.fwi.uva.nl/pub/solaris/fix -modes.tar.gz

ftp://net. tamu.edu/ftp/security/TAMU/tiger -2.2.4pl.tar.gz tiger, local Security checks

tp.cerias.purdue.edu/pub/tools/unix/ids/tripwire/<br> **s.adjusts file and directory permissions**<br>
tp.fwi.uva.nl/pub/solaris/fix-modes.tar.gz<br> **El Security checks**<br>
et. tamu.edu/ftp/security/TAMU/tiger -2.2.4pl.tar.gz<br> **ri-& w** satan, port- & vulnerability scanner ftp://ftp.porcupine.org/pub/security/satan -1.1.1.tar.Z

nessus, port- & vulnerability scann er http://www.nessus.org

nmap, portscanner http://www.insecure.org/nmap/

#### tcp\_wrappers, network access restriction and logging

ftp://ftp.porcupine.org/pub/security/tcp\_wrappers\_7.6.tar.gz

# **Upcoming Training**

## **Click Here to**<br>{ Get CERTIFIED!}

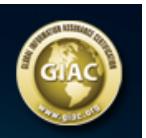

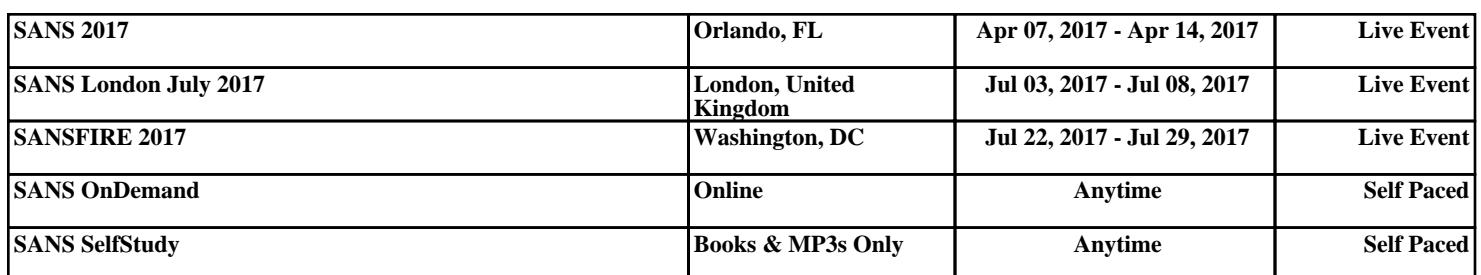